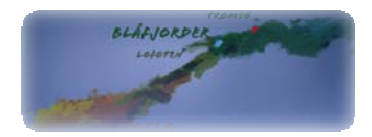

## **Blåfjorders kalender**

**Registrering av arrangementer**

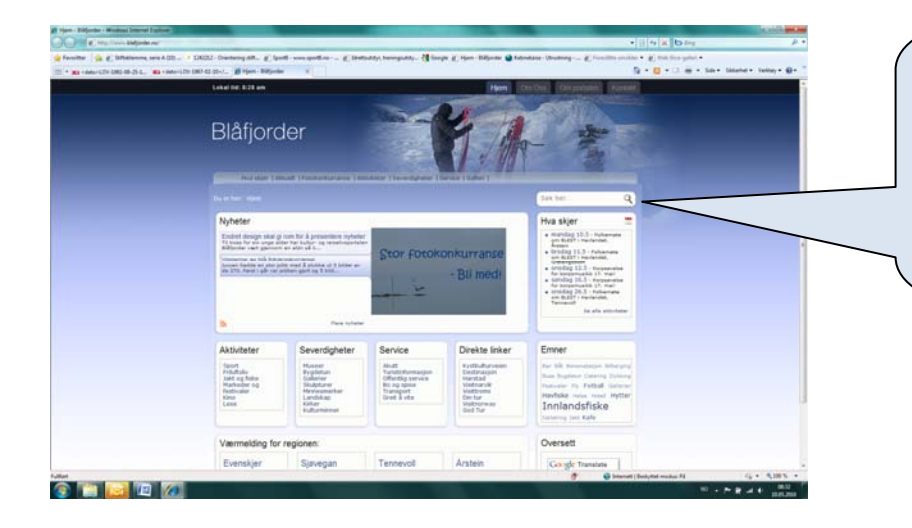

Gå til www.blafjorder.no. I det hvite feltet til høyre merket "Hva skjer" finner du kalenderen som nå viser 5 hendelser. Klikk på "Hva skjer" og du får opp en ny komplett kalendervisning.

Denne visningen gir oversikt over alle hendelser innenfor de angitte datoene. Legg merke til at du velge et utvalg av hendelser med visning av kategorier. Dersom du skal registrere en ny hendelse, klikk på "Registrer ditt arrangement" og du vil få opp et eget skjema.

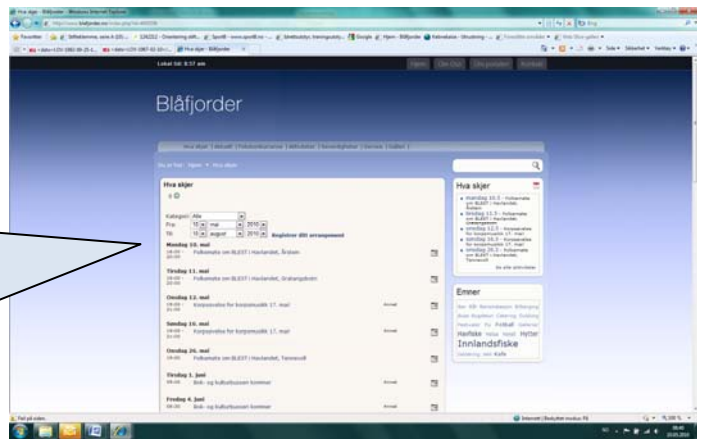

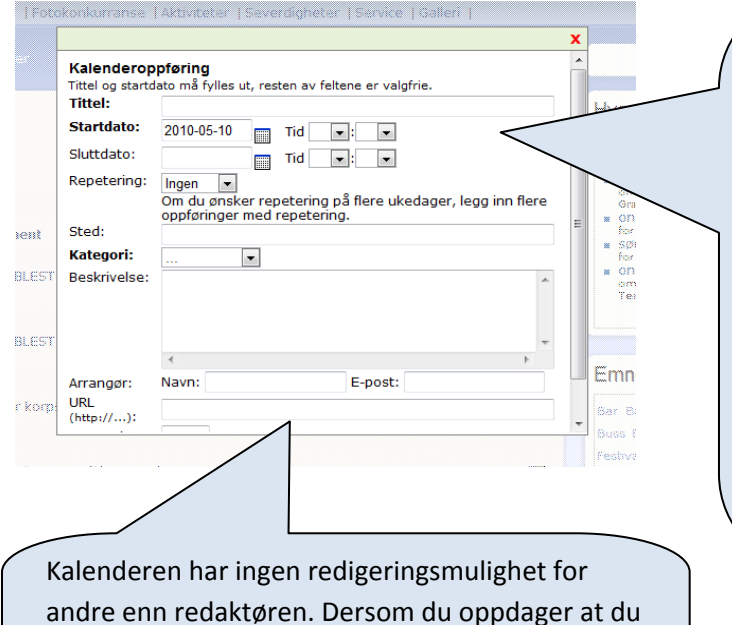

har skrevet feil, må endre av andre grunner eller avlyse, ta kontakt med redaktøren på ole.kristian@sessan.no

Registrer ditt arrangement i dette skjemaet. Legg inn arrangementets tittel med stedsangivelse. Angi dato og klokkeslett og presist arrangementssted. Du kan også velge kategori. I feltet "Beskrivelse" gir du valgfri beskrivelse av hva arrangementet handler om. Navnet på arrangør skal alltid framgå og du kan også oppgi e‐post‐ og web‐adresse.

Når du har fylt ut alle feltene, klikker du på "Send". Passordet er *hvaskjer.*

OKS, 10.05.2010